## **CODIGO-SOLUCIÓN**

## **TALLER GUIA N°1**

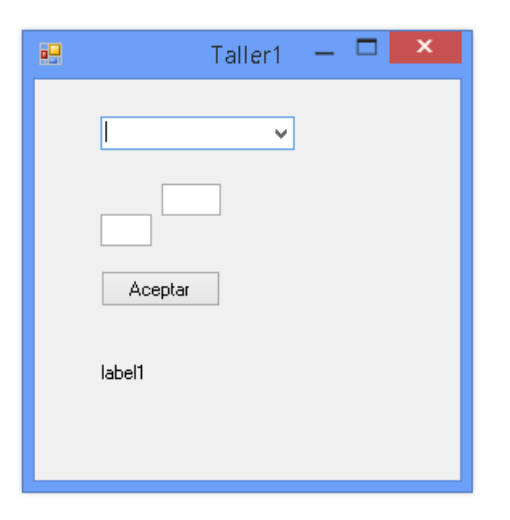

```
public partial class Taller1 : Form 
    { 
       public Taller1() 
      \overline{f} InitializeComponent(); 
       } 
       private void button1_Click(object sender, EventArgs e) 
       { 
           switch(comboBox1.Text) 
\{ case "Factorial": 
{
                   int n, fact=1; 
                   n = int.Parse(textBox1.Text); 
                  for(int i=1;i<=n;i++)
{
                    fact=fact*i;<br>}
 } 
                   label1.Text = fact.ToString(); 
                   break; 
 } 
              case "Potencia": 
\{ int num, exp; 
                    num = int.Parse(textBox1.Text); 
                    exp = int.Parse(textBox2.Text); 
                   int pot = 1;
                   for (int i = 1; i \leq exp; i++){
                        pot = pot * num; 
 } 
                     label1.Text = pot.ToString(); 
                 break; 
 }
```

```
 case "Seno": 
\{ double num; 
                   num = double.Parse(textBox1.Text);
                    double seno = Math.Sin(num * Math.PI/180); 
                   label1.Text= seno.ToString();
                    break; 
 } 
             case "Coseno": 
\{ double num; 
                    num = double.Parse(textBox1.Text); 
                    double coseno = Math.Cos(num * Math.PI / 180); 
                    label1.Text = coseno.ToString(); 
                    break; 
 } 
             case "Tangente": 
\{ double num; 
                    num = double.Parse(textBox1.Text); 
                    double tangente = Math.Tan(num * Math.PI / 180); 
                   label1.Text = tangente.ToString();
                 break; 
 } 
             case "Raiz Cuadrada": 
\{ double num; 
                    num = double.Parse(textBox1.Text); 
                    double raiz = Math.Sqrt(num); 
                    label1.Text = raiz.ToString(); 
                 break; 
 } 
             case "Serie De Fibonacci": 
\{ int num; 
                    num = int.Parse(textBox1.Text); 
                   int a = 0;
                   int b = 1;
                   int c = 1;
                   string serie = "0 - 1";
                   for (int i = 0; i < num-2; i++){
                      c = a + bia = bib = c;serie = serie + " - " + c; } 
                    label1.Text = serie; 
                    break; 
 } 
             default: 
\{ MessageBox.Show("Seleccione una opción Valida"); 
                    break; 
 } 
 }
```
}

```
 private void comboBox1_SelectedIndexChanged(object sender, EventArgs e) 
      { 
         switch (comboBox1.Text) 
         { 
            case "Potencia": 
\{ textBox2.Visible = true; 
               break; 
 } 
            default: 
\{ textBox2.Visible = false; 
                  break; 
 } 
 } 
 } 
 }
```
}